# How to Access Your Member Roster

### 1. Go to members.ascls.org

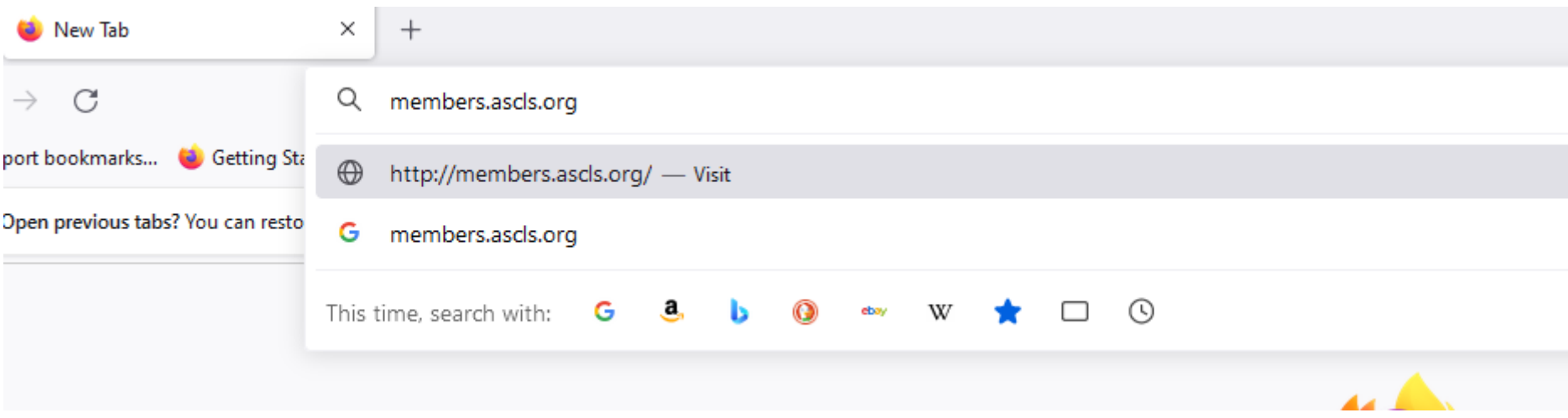

#### 2. Click on "Your Member Account"

 $\times$  +

O A https://members.ascls.org

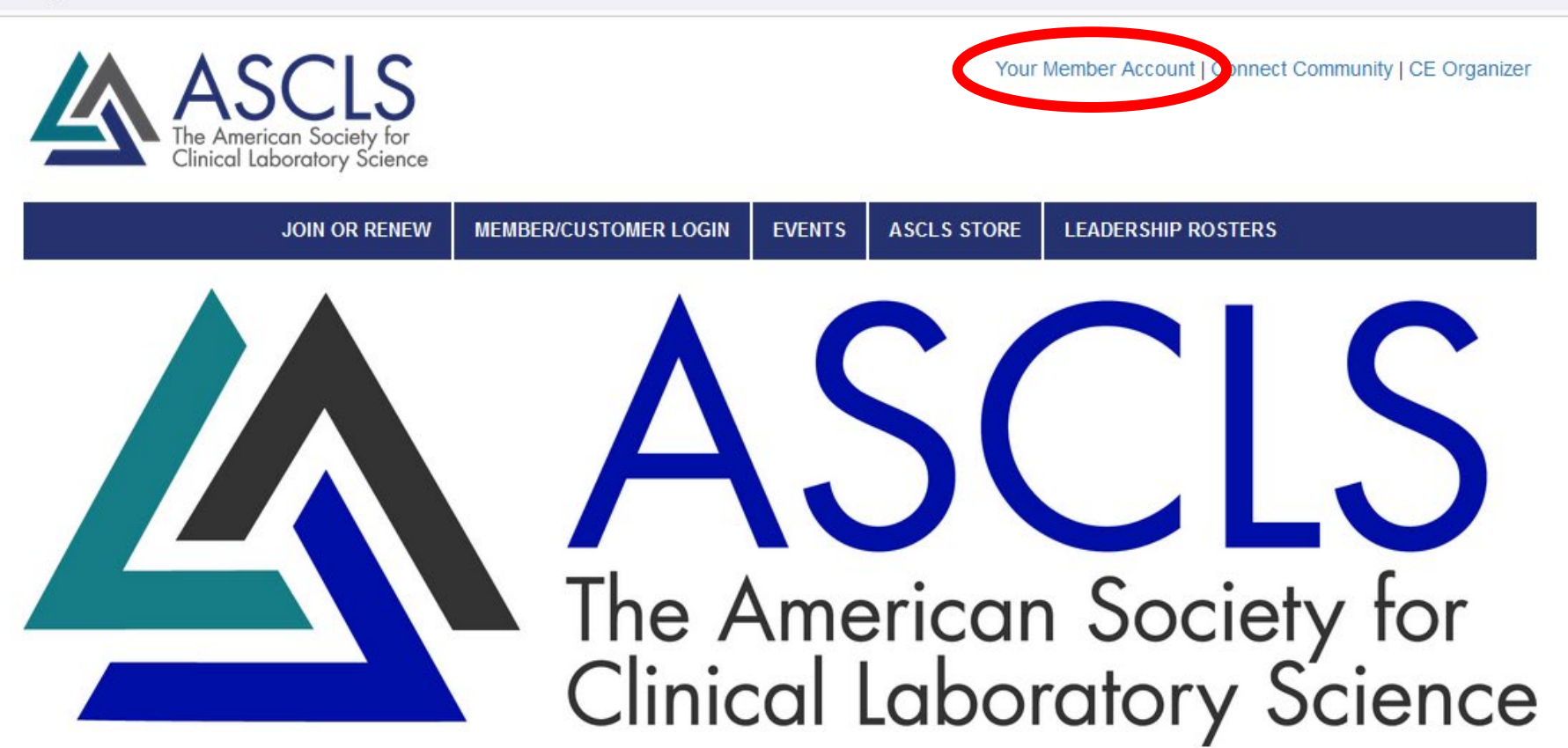

#### One Voice, One Vision

The American Society for Clinical Laboratory Science is the preeminent organization for clinical laboratory science practitioners

## 3. Login with your username and password The American Society for<br>Clinical Laboratory Science

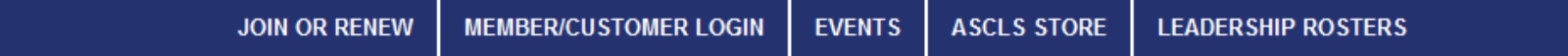

**Home** 

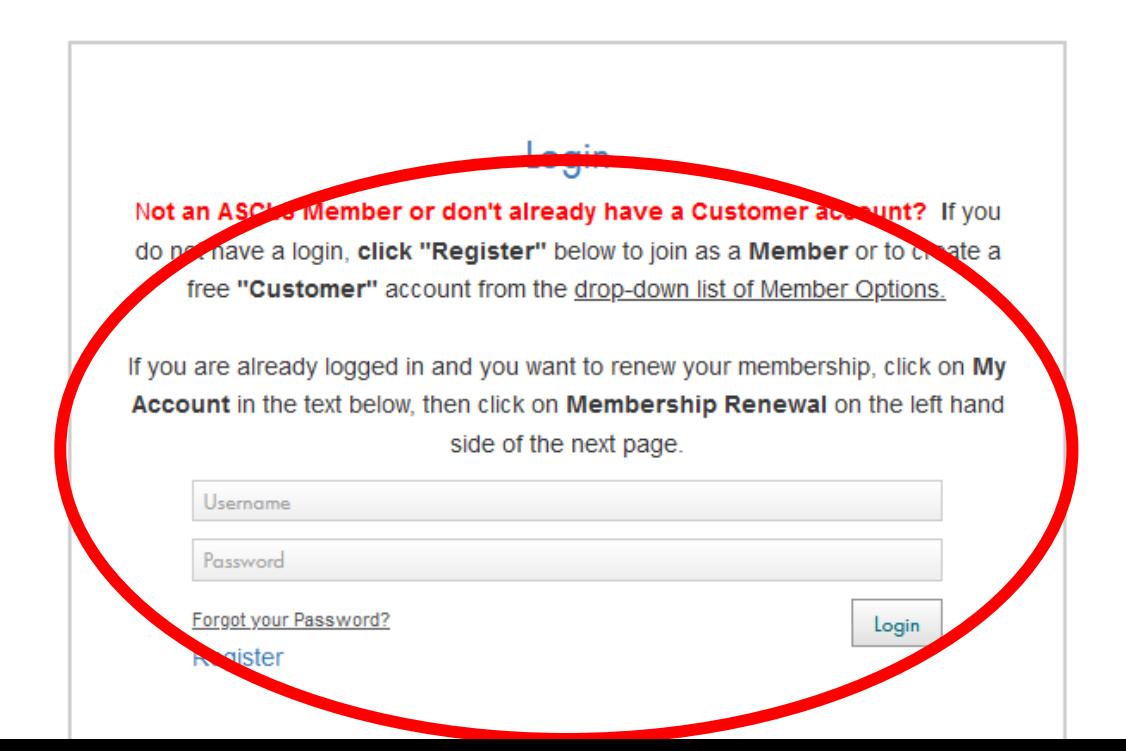

# 4. Click on "My Committees & Groups"

The American Society for Clinical Laboratory Science

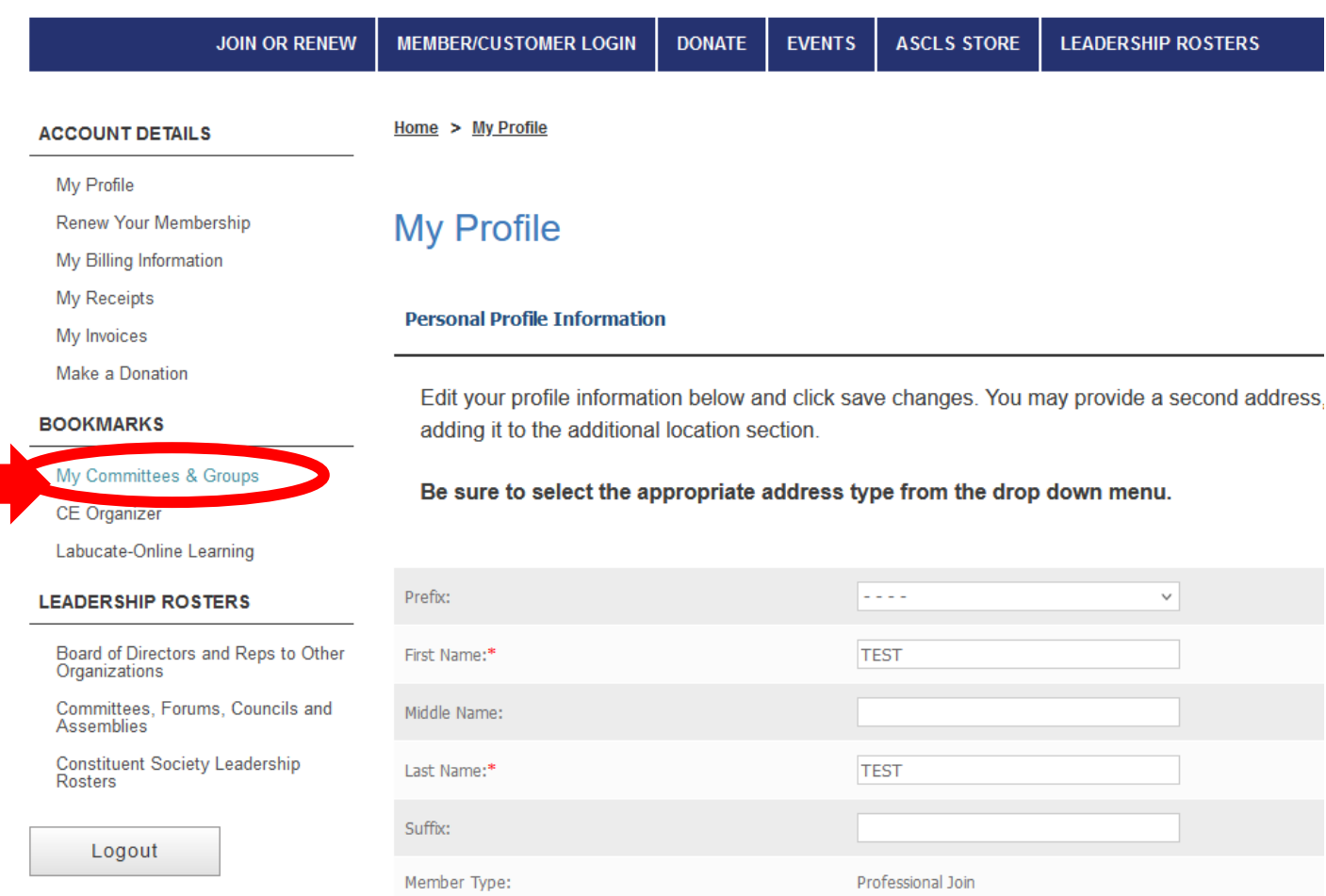

258973342

Contact ID:

## 5. To View the Entire Roster click on the Group Name

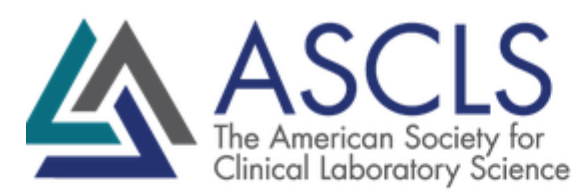

Your Member Account | Connect Community | CE Organizer

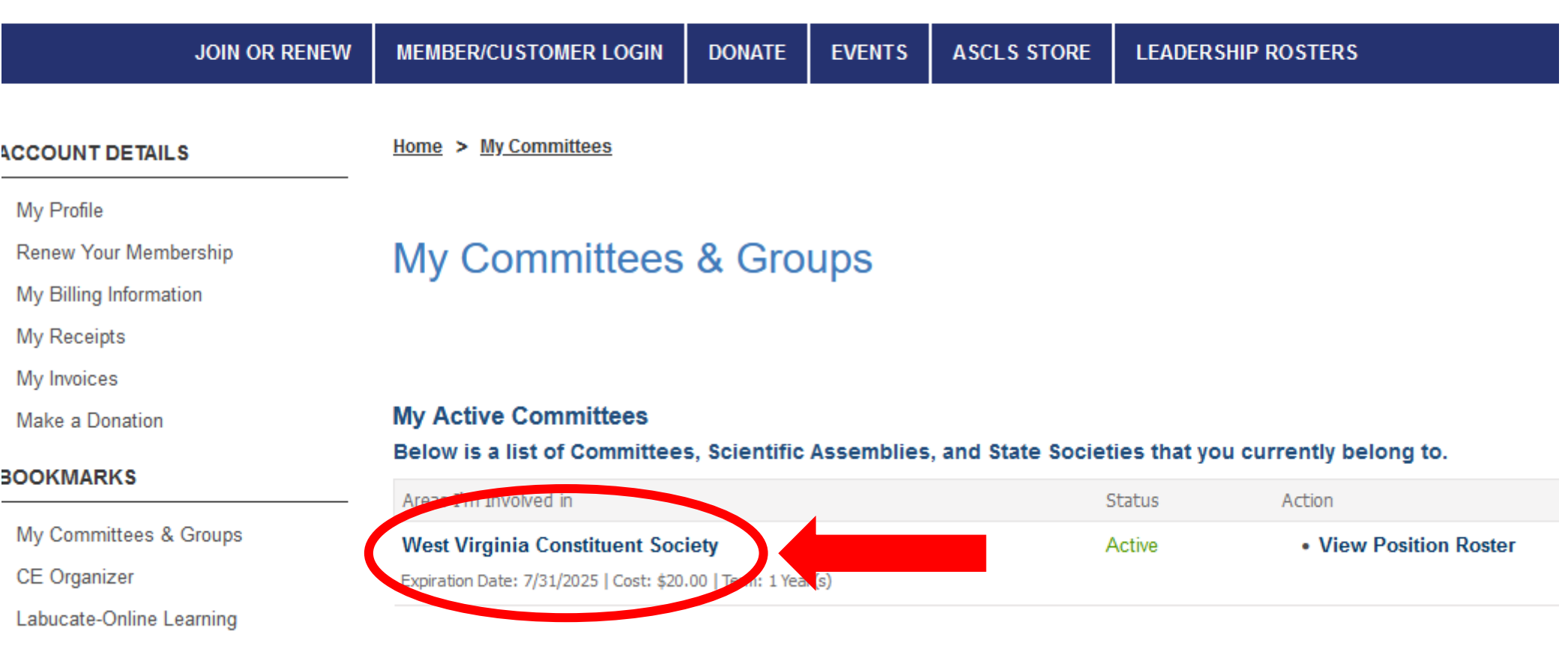

Other Available Committees

#### **EAREBALUR BOATERS**

#### 6. Click "Download Roster"

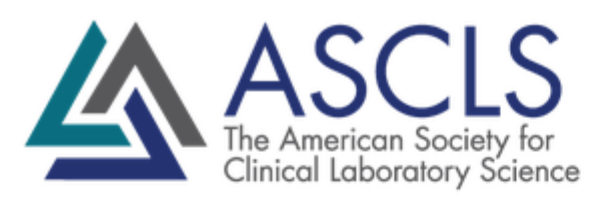

Your Me

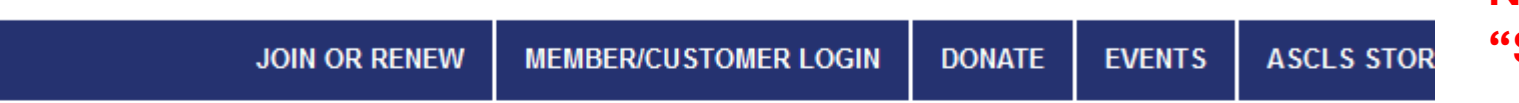

**NOTE: DO NOT USE Send Email Notice"** 

#### **ACCOUNT DETAILS**

Home > My Committees

My Profile

Renew Your Membership

My Billing Information

My Receipts

My Invoices

Make a Donation

**BOOKMARKS** 

#### **West Virginia Constituent Society**

**Administrative Tools:** 

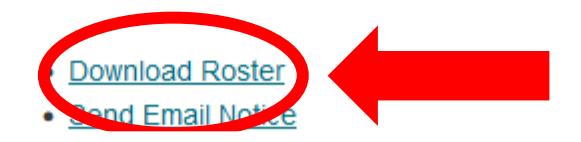

My Committees & Groups

### Extra Information

- After you click "download roster", you will receive a CSV file
	- Do not share this information with the wider Constituent Society, ASCLS, medical laboratory community, etc without member permission
	- This includes emails or text messages
- The roster only shows active members
- Anyone can pull a leadership roster in three different ways:

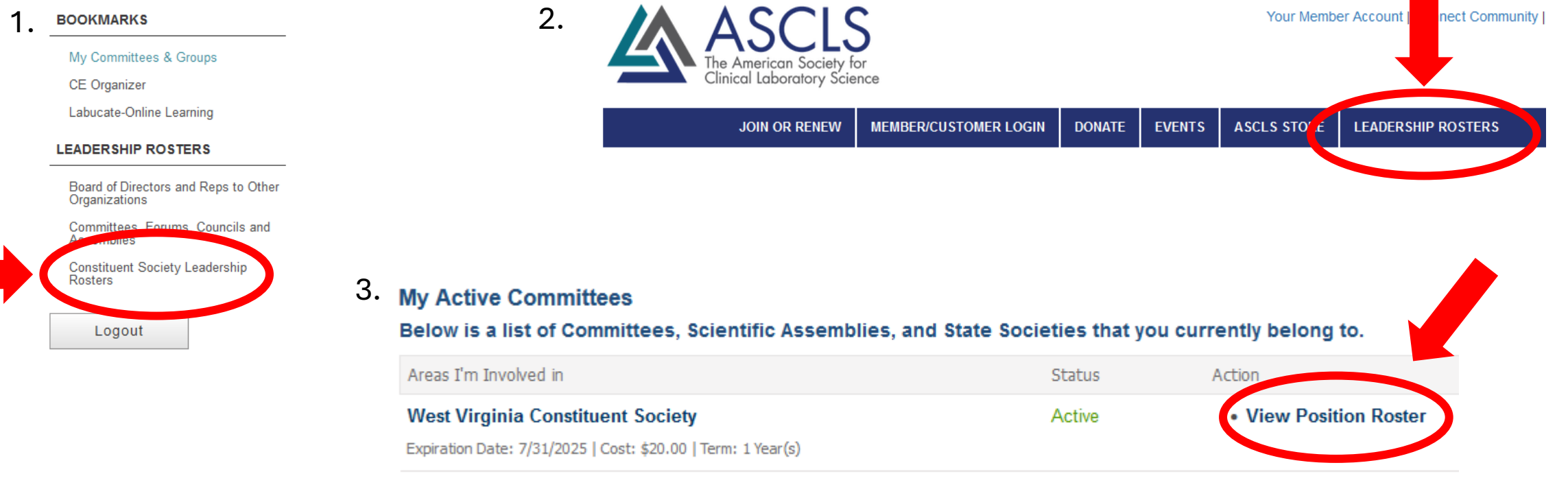